# Четырехразрядный индикатор LED, FLASH-I2C

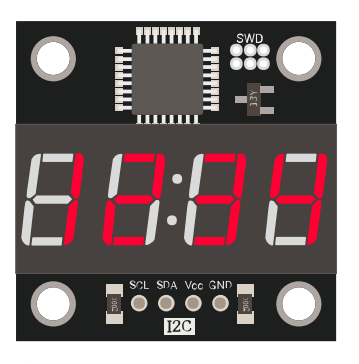

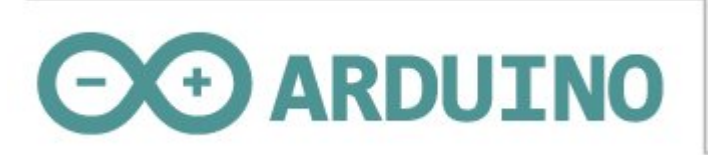

# Общие сведения:

[Trema модуль - Четырехразрядный](https://iarduino.ru/shop/Displei/chetyrehrazryadnyy-indikator-led-krasnyy-flash-i2c-trema-modul.html) индикатор LED, FLASH-I2C - является устройством вывода информации получаемой по шине I2С.

Модуль относится к серии «Flash», а значит к одной шине I2C можно подключить более 100 модулей, так как их адрес на шине I2C (по умолчанию 0x09), хранящийся в энергонезависимой памяти, можно менять программно.

Модуль является устройством вывода информации, его можно использовать для отображения чисел (в том числе и отрицательных), времени, температуры и некоторых символов.

# Спецификация:

- Напряжение питания: 3,3 В или 5 В, поддерживаются оба напряжения.
- Ток потребляемый модулем: до 10 мА.
- Интерфейс: I2C.
- Скорость шины I2C: 100 кбит/с.
- Адрес на шине I2C: устанавливается программно (по умолчанию 0x09).
- Уровень логической 1 на линиях шины I2C: Vcc.
- Количество разрядов индикатора: 4.
- Частота обновления выводимых данных: от 1 до 255 Гц.
- Рабочая температура: от -20 до +70 °С.
- Габариты:  $30 \times 30$  мм.
- Вес: 15 г.

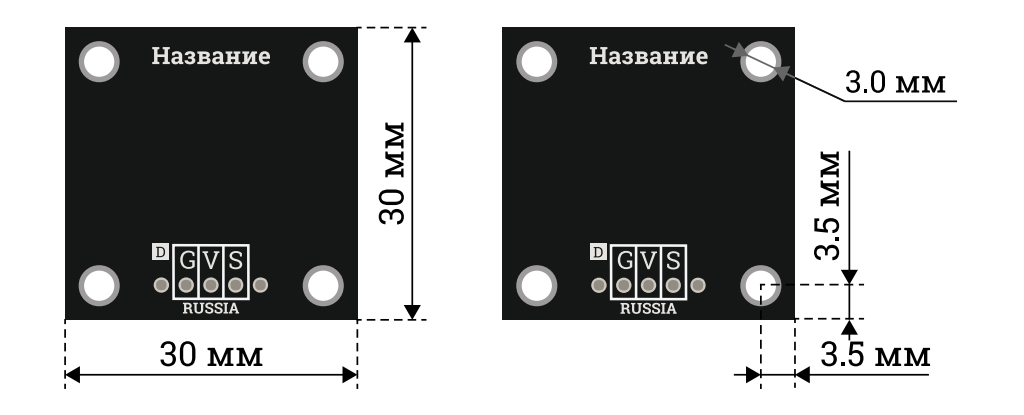

# Подключение:

Перед подключением модуля ознакомьтесь с разделом "Смена адреса модуля на шине I2C" в данной статье.

На плате модуля расположен разъем из 4 выводов для подключения к шине I2C.

- SCL вход/выход линии тактирования шины I2C.
- SDA вход/выход линии данных шины I2C.  $\bullet$
- Vcc вход питания 3,3 или 5 В.  $\bullet$
- **GND** общий вывод питания.

Модуль удобно подключать 3 способами, в зависимости от ситуации:

#### Способ - 1 : Используя проводной шлейф и Piranha UNO

Используя провода «**Папа – [Мама»](https://iarduino.ru/shop/Provoda-kabeli/nabor-provodov-papa-mama-20sm.html)**, подключаем напрямую к контроллеру Piranha UNO.

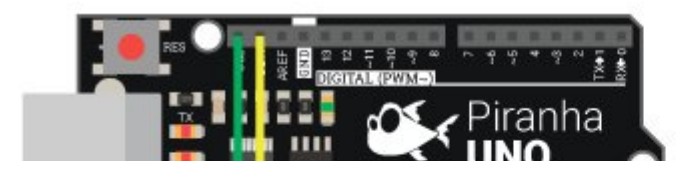

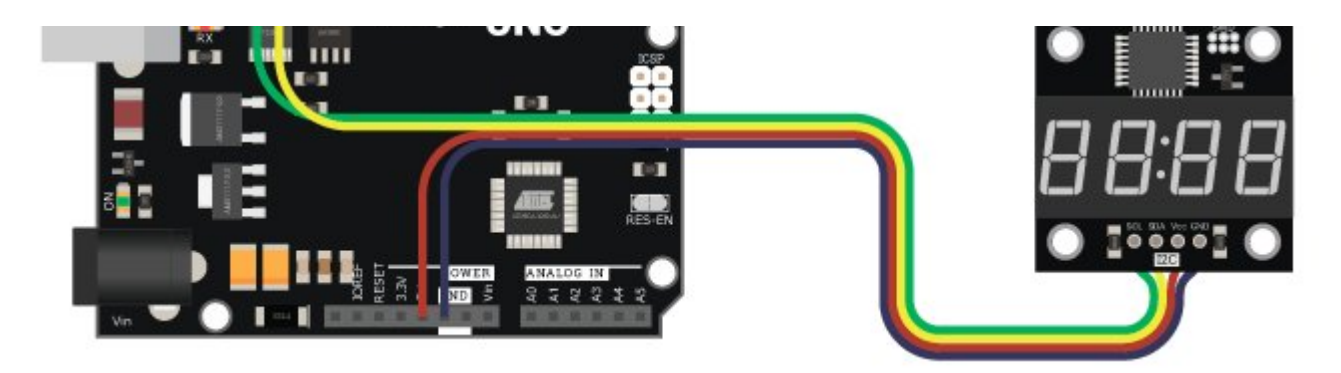

## Способ - 2 : Используя Trema Set Shield

Модуль можно подключить в любую верхнюю колодку Trema Set Shield.

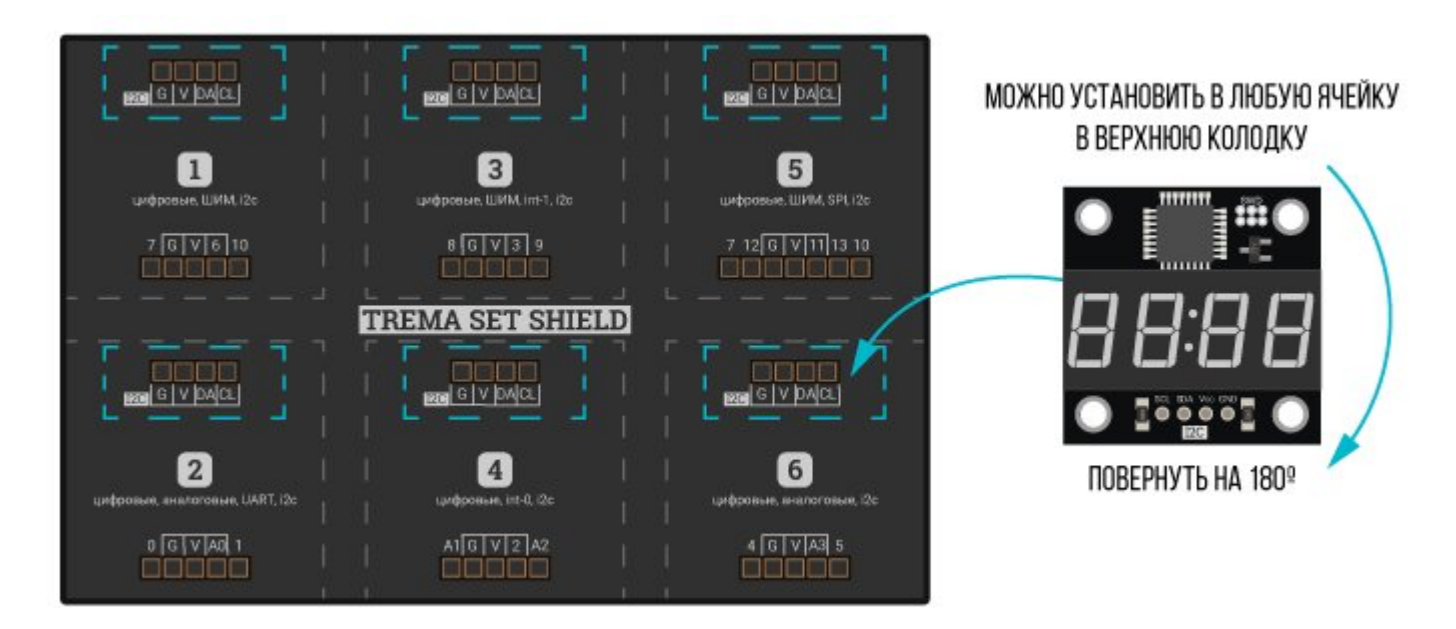

# Способ - 3 : Используя проводной шлейф и Shield

Используя 3-х проводной шлейф, к Trema Shield, Trema-Power Shield, Motor Shield, Trema Shield NANO и тд.

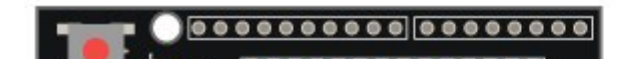

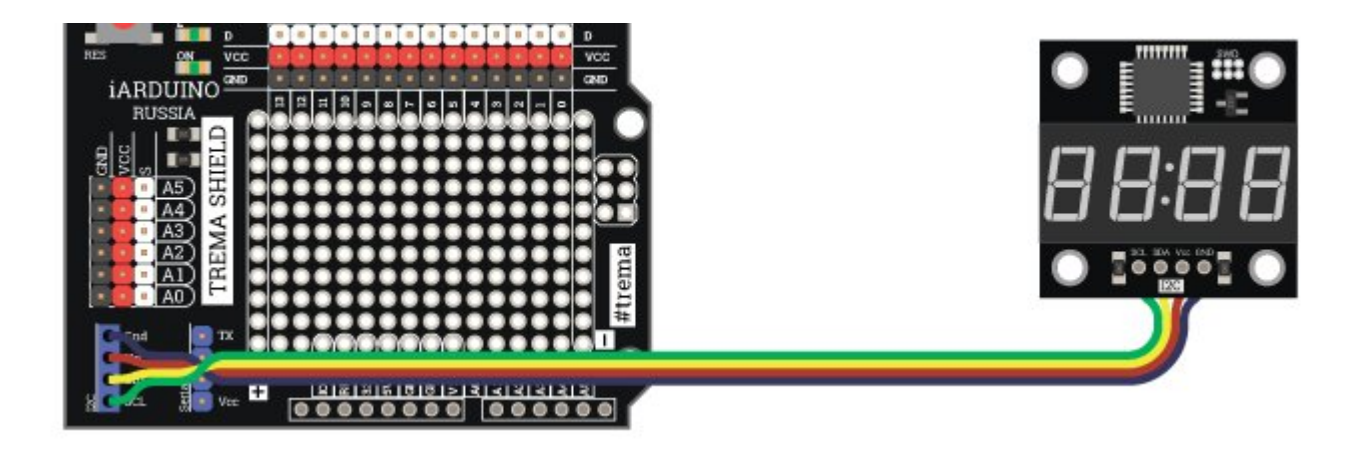

#### Подключение к Raspberry Pi Pico

Для работы с Pi Pico необходимо установить поддержку платы в Arduino IDE. [Нажмите](https://wiki.iarduino.ru/page/pi-pico-arduino/) здесь для перехода на подробную статью о том, как это сделать.

В этом случае логическую часть модуля необходимо питать от 3-х вольт Pi Pico

Для работы с Pi Pico версия установленной библиотеки должна быть 1.0.1 и выше

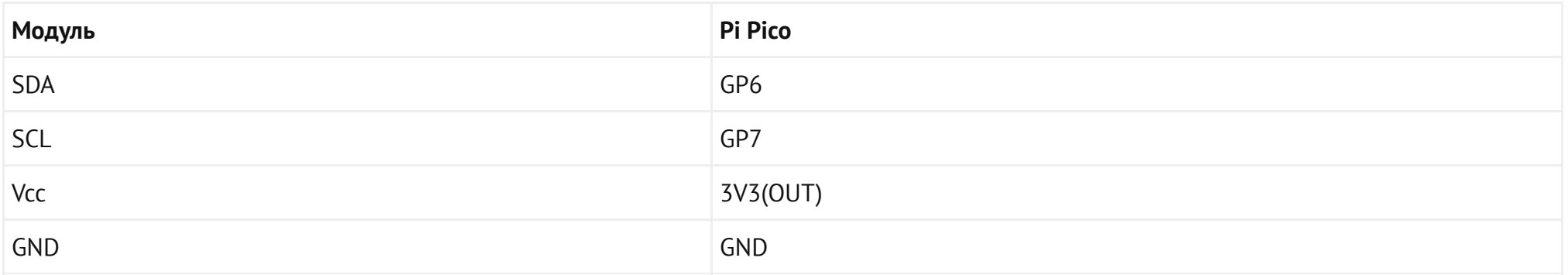

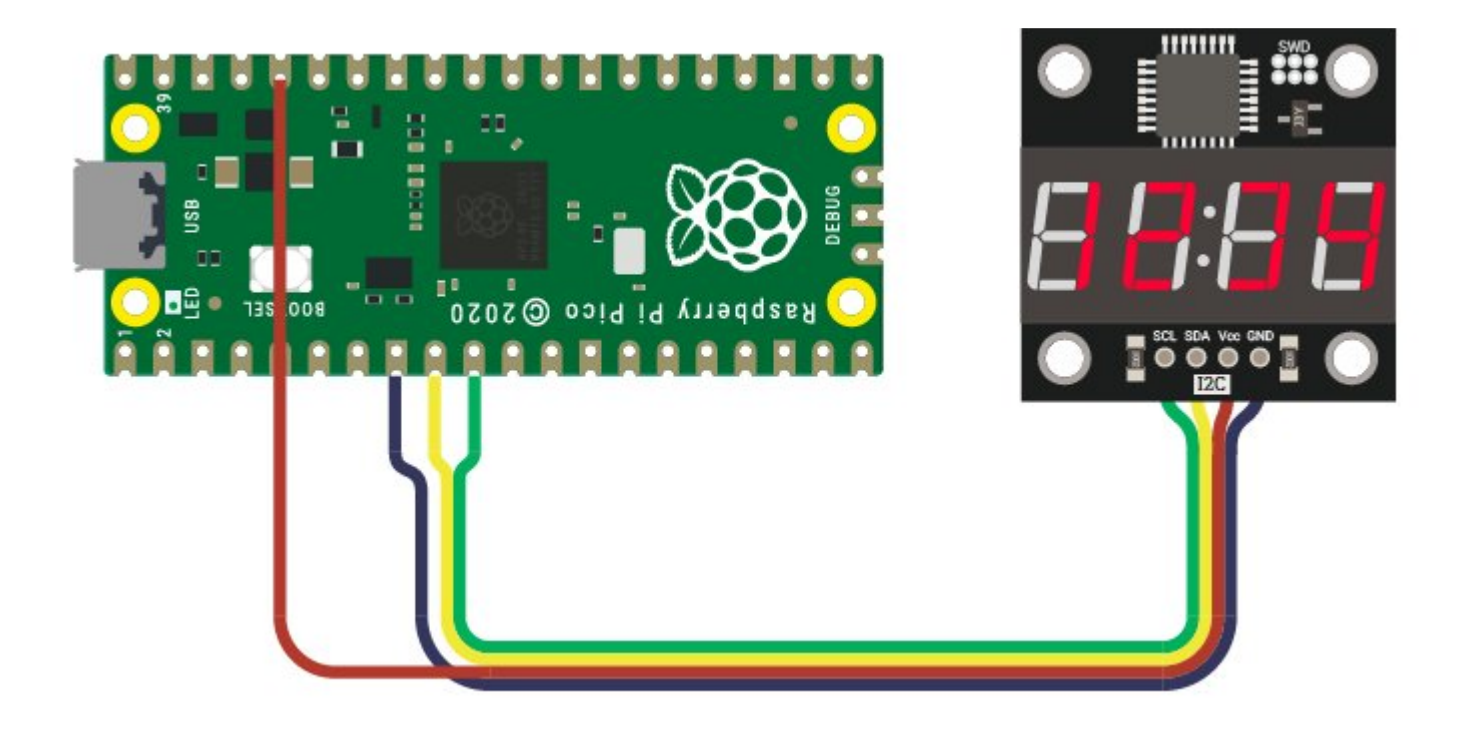

# Питание:

Входное напряжение питания модуля 3,3В или 5В постоянного тока (поддерживаются оба напряжения питания), подаётся на выводы Vcc и GND.

# Подробнее о модуле:

Модуль построен на базе четырёхразрядного светодиодного индикатора, микроконтроллера STM32F030K6 и снабжён собственным стабилизатором напряжения. Модуль способен выводить числа, время, температуру и некоторые символы.

Модуль позволяет:

- Менять свой адрес на шине I2C.  $\bullet$
- Управлять внутренней подтяжкой линий шины I2C (по умолчанию включена).
- Выводить числа, время, температуру и некоторые символы.
- Выравнивать выводимые числа по любой из 4 позиций.  $\bullet$
- Определять направление сдвига числа от позиции по которой выполнено выравнивание.  $\bullet$
- Задавать частоту обновления информации дисплея, от 1 до 255 Гц.  $\bullet$
- Указывать яркость свечения всех сегментов дисплея, от 0 до 7.  $\bullet$
- Поворачивать изображение индикатора на 180°.  $\bullet$
- Указывать любому разряду индикатора мигать включёнными сегментами с заданной частотой.  $\bullet$

Специально для работы с Trema модулем - [Четырехразрядный](https://iarduino.ru/shop/Displei/chetyrehrazryadnyy-indikator-led-krasnyy-flash-i2c-trema-modul.html) индикатор LED, FLASH-I2C , нами разработана библиотека [iarduino\\_I2C\\_4LED](https://iarduino.ru/file/536.html) которая позволяет реализовать все функции модуля.

Подробнее про установку библиотеки читайте в нашей [инструкции](https://wiki.iarduino.ru/page/Installing_libraries).

## Смена адреса модуля на шине I2C:

По умолчанию все модули FLASH-I2C имеют установленный адрес 0х09. Если вы планируете подключать более 1 модуля на шину I2C, необходимо изменить адреса модулей таким образом, чтобы каждый из них был уникальным. Более подробно о том, как изменить адрес, а также о многом другом, что касается работы FLASH-I2C модулей, вы можете прочесть в этой [статье.](https://wiki.iarduino.ru/page/flash-i2c-common-features/)

В первой строке скетча необходимо записать в переменную **newAddress** адрес, который будет присвоен модулю. После этого подключите модуль к контроллеру и загрузите скетч. Адрес может быть от 0х07 до 0х7F.

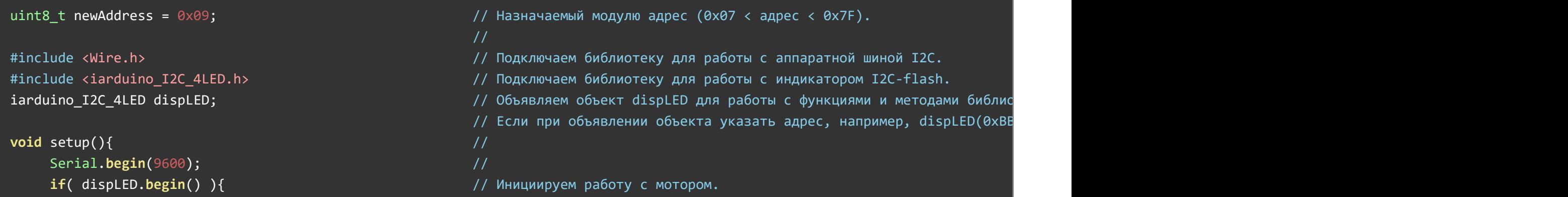

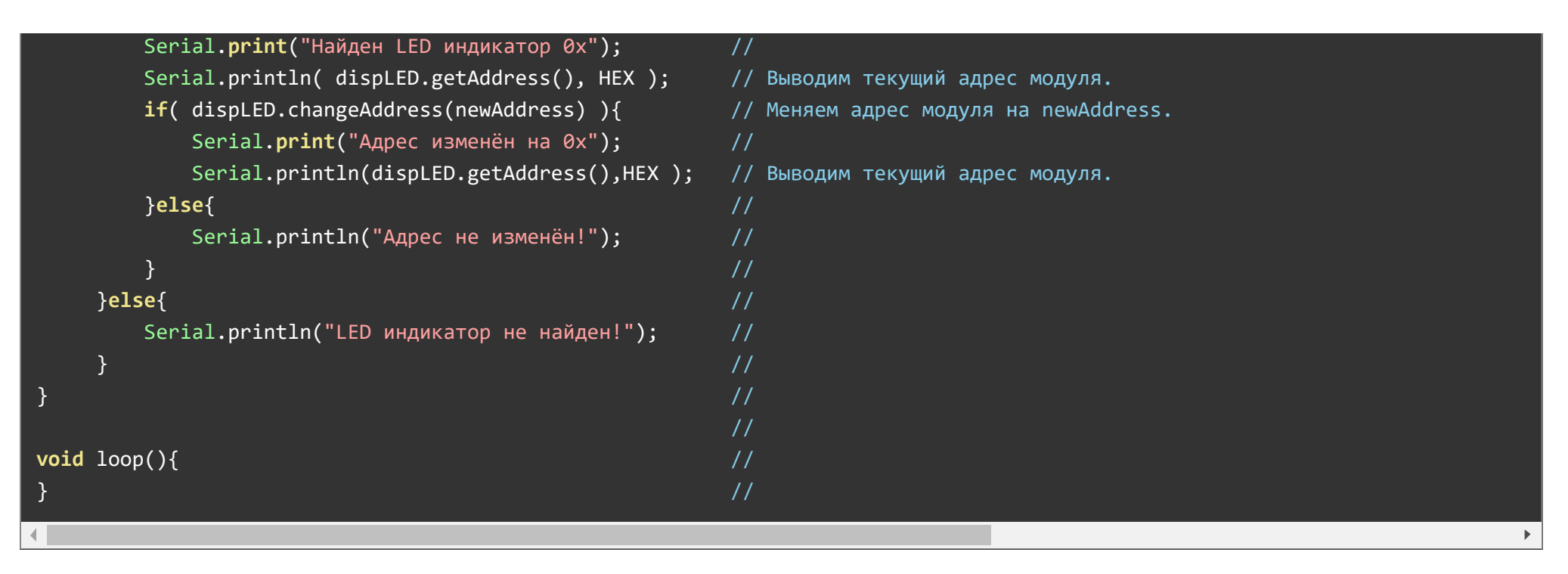

## Примеры:

В данном разделе раскрыты примеры работы с модулем по шине I2C с использованием библиотеки iarduino I2C 4LED. Сама библиотека содержит больше примеров, доступных из меню Arduino IDE: Файл / Примеры / iarduino I2C 4LED (индикатор).

#### Вывод времени прошедшего с момента старта скетча:

Пример выводит время в минутах и секундах.

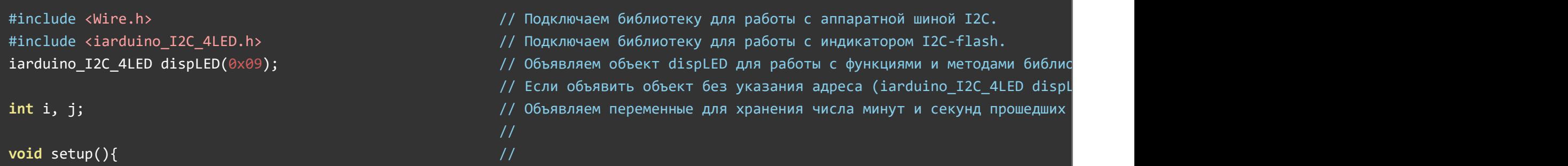

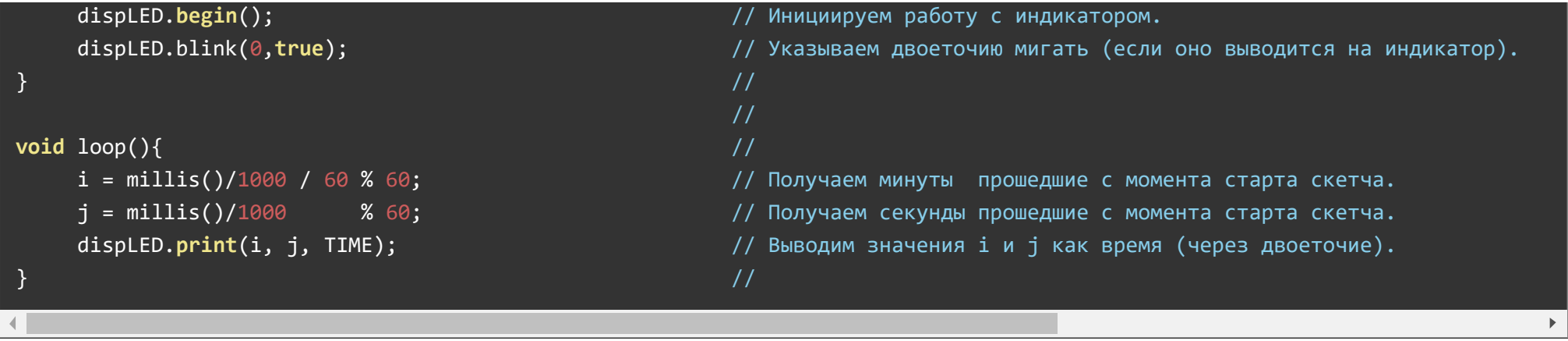

После загрузки данного примера, на дисплее начнут высвечиваться минуты и секунды прошедшие с момента старта скетча.

# Описание функций библиотеки:

В данном разделе описаны функции библиотеки iarduino I2C 4LED для работы с [Trema модулем - Четырехразрядный](https://iarduino.ru/shop/Displei/chetyrehrazryadnyy-indikator-led-krasnyy-flash-i2c-trema-modul.html) индикатор LED, [FLASH-I2C.](https://iarduino.ru/shop/Displei/chetyrehrazryadnyy-indikator-led-krasnyy-flash-i2c-trema-modul.html)

Функции данной библиотеки полностью совместимы с библиотекой jarduino 4LED используемой для управления [Trema четырёхразрядным](https://iarduino.ru/shop/Displei/chetyrehrazryadnyy-indikator-led-trema-modul.html) [LED индикатором](https://iarduino.ru/shop/Displei/chetyrehrazryadnyy-indikator-led-trema-modul.html) который подключается к [Arduino](https://iarduino.ru/shop/boards/Arduino/) без использования шины I2C.

Библиотека iarduino I2C 4LED может использовать как аппаратную, так и программную реализацию шины I2C. О том как выбрать тип шины I2C рассказано в статье Wiki - расширенные возможности [библиотек iarduino для](https://wiki.iarduino.ru/page/i2c_connection/) шины I2C.

#### Подключение библиотеки:

Если адрес модуля известен (в примере используется адрес 0x09):

#include <iarduino I2C 4LED.h> // Подключаем библиотеку для работы с модулем. iarduino I2C 4LED dispLED(0x09); // Создаём объект dispLED для работы с функциями и методами библиотеки iarduino I2C 4LED, ука

```
Если адрес модуля неизвестен (адрес будет найден автоматически):
```
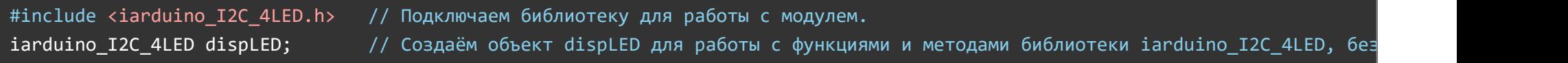

При создании объекта без указания адреса, на шине должен находиться только один модуль.

#### Функция begin();

- Назначение: Инициализация работы с модулем.
- Синтаксис: begin();
- Параметры: Нет.
- Возвращаемое значение: bool результат инициализации (true или false).
- Примечание: По результату инициализации можно определить наличие модуля на шине.
- Пример:

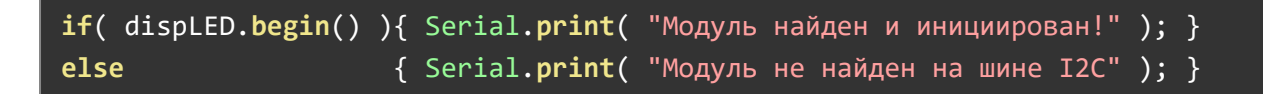

#### Функция reset();

- Назначение: Перезагрузка модуля.
- Синтаксис: reset();
- Параметры: Нет.
- Возвращаемое значение: bool результат перезагрузки (true или false).
- Пример:

if( dispLED.reset() ){ Serial.print( "Модуль перезагружен" ); } else  ${ \{ Serial.print("Модуль не перевarружен" ) \} }$ 

## Функция changeAddress();

- Назначение: Смена адреса модуля на шине I2C.
- Синтаксис: changeAddress( АДРЕС );
- Параметр:
	- uint8\_t АДРЕС новый адрес модуля на шине I2C (целое число от 0x08 до 0x7E)
- Возвращаемое значение: bool результат смены адреса (true или false).
- Примечание:
	- Адрес модуля сохраняется в энергонезависимую память, а значит будет действовать и после отключения питания.
	- Текущий адрес модуля можно узнать функцией getAddress().
- Пример:

if( dispLED.changeAddress(0x12) ){ Serial.print( "Адрес модуля изменён на 0x12" ); } else { Serial.print( "Не удалось изменить адрес" ); }

# Функция getAddress();

- Назначение: Запрос текущего адреса модуля на шине I2C.
- Синтаксис: getAddress();
- Параметры: Нет.
- Возвращаемое значение: uint8 t АДРЕС текущий адрес модуля на шине I2C (от 0x08 до 0x7E)
- Примечание: Функция может понадобиться если адрес модуля не указан при создании объекта, а обнаружен библиотекой.
- Пример:

```
Serial.print( "Адрес модуля на шине I2C = 0x'');
Serial.println( dispLED.getAddress(), HEX );
```
# Функция getVersion();

- Назначение: Запрос версии прошивки модуля.
- Синтаксис: getVersion();
- Параметры: Нет
- Возвращаемое значение: uint8 t ВЕРСИЯ номер версии прошивки от 0 до 255.
- Пример:

Serial.print( "Версия прошивки модуля " ); Serial.println( dispLED.getVersion() );

#### Функция setPullI2C();

- Назначение: Управление внутрисхемной подтяжкой линий шины I2C.
- Синтаксис: setPullI2C( [ФЛАГ] );
- Параметр:
	- bool ФЛАГ требующий установить внутрисхемную подтяжку линий шины I2C (true или false).
- Возвращаемое значение:
	- bool результат включения / отключения внутрисхемной подтяжки (true или false).
- Примечание:
	- Вызов функции без параметра равносилен вызову функции с параметром true установить.
	- Флаг установки внутрисхемной подтяжки сохраняется в энергонезависимую память модуля, а значит будет действовать и после отключения питания.
	- Внутрисхемная подтяжка линий шины I2C осуществляется до уровня 3,3 В, но допускает устанавливать внешние подтягивающие резисторы и иные модули с подтяжкой до уровня 3,3 В или 5 В, вне зависимости от состояния внутрисхемной подтяжки модуля.
- Пример:

```
if( dispLED.setPullI2C(true ) ){ Serial.print( "Внутрисхемная подтяжка установлена." ); }
if( dispLED.setPullI2C(false) ){ Serial.print( "Внутрисхемная подтяжка отключена." ); }
```
# Функция getPullI2C();

- Назначение: Запрос состояния внутрисхемной подтяжки линий шины I2C.
- Синтаксис: getPullI2C();
- Параметры: Нет.
- Возвращаемое значение: bool ФЛАГ включения внутрисхемной подтяжки (true или false).
- Пример:

if( dispLED.getPullI2C() ){ Serial.print( "Внутрисхемная подтяжка включена." ); } else  ${ }$  Serial.print( "Внутрисхемная подтяжка отключена." ); }

#### Функция clear();

- Назначение: очистка индикатора
- Синтаксис: clear();
- Параметры: Нет.
- Возвращаемые значения: Нет.
- Пример:

dispLED.clear(); // Чистим LED индикатор (все диоды выключатся).

## Функция light();

- Назначение: Установка яркости свечения индикатора.
- Синтаксис: light( ЧИСЛО );
- Параметры:
	- uint8\_t ЧИСЛО целое число, определяющее яркость, от 0 до 7 (максимальная яркость).
- Возвращаемые значения: Нет.  $\bullet$
- Примечание: Яркость по умолчанию = 6.
- Пример:

dispLED.light(7); // Устанавливаем максимальную яркость свечения LED индикатора.

# Функция point();

Назначение: Установка точек.

- Синтаксис: point( ПОЗИЦИЯ , СОСТОЯНИЕ );
- Параметры:
	- uint8\_t ПОЗИЦИЯ целое число, указывающее позицию точки: 1, 2, 3, 4 или 0 для двоеточия.
	- bool СОСТОЯНИЕ флаг может принимать значение 0 (выключить) или 1 (включить).
- Возвращаемые значения: Нет.
- Примечание:
	- Если первый параметр ПОЗИЦИЯ больше 4, то СОСТОЯНИЕ применяется ко всем точкам и двоеточию индикатора.
	- Функция управляет только точками и не влияет на ранее установленные цифры.
- Пример:

```
displeD.point(0, true); // Включаем двоеточие (светится только двоеточие).
dispLED.point(1, true); // Включаем первую точку (светится и двоеточие и самая левая точка).
displeD.point(0, false); // Выключаем двоеточие (светится только самая левая точка).
```
# Функция blink();

- Назначение: Управление миганием цифр и символов в указанных позициях.
- Синтаксис: blink( ПОЗИЦИЯ , СОСТОЯНИЕ );
- Параметры:
	- uint8\_t ПОЗИЦИЯ целое число, указывающее позицию цифры: 1, 2, 3, 4 или 0 для двоеточия.
	- bool СОСТОЯНИЕ флаг может принимать значение 0 (не мигать) или 1 (мигать).
- Возвращаемые значения: Нет.
- Примечание:
	- Если первый параметр ПОЗИЦИЯ больше 4, то СОСТОЯНИЕ применяется ко всему индикатору.
	- Функция управляет только миганием и не влияет на ранее установленные цифры, символы и точки.
	- Частота миганий задаётся функцией [frequ().
- Пример:

 $displeD.blink(0, true);$  // Заставляем мигать двоеточие (если двоеточие включено). dispLED.blink(1, true); // Заставляем мигать первую цифру или символ, включая её точку (теперь будет мигать и двоеточие, и си

#### dispLED.blink(0, false); // Отключаем мигание двоеточия (теперь будет мигать только цифра или символ находящаяся в первой пози

#### Функция frequ();

- Hазначение: Установка частоты миганий цифр и символов указанных функцией blink(); .
- Синтаксис: frequ( ЧАСТОТА );
- Параметр:
	- uint8\_t ЧАСТОТА целое число, указывающее частоту в Гц, от 1 до 4.
- Возвращаемые значения: Нет.
- Примечание:  $\bullet$ 
	- Частота миганий цифр и символов позиция которых указана функцией blink(); не зависит от частоты обновления дисплея указанной функцией fps(); .
	- Частота по умолчанию = 1 Гц.
- Пример:

dispLED.frequ(1); // Цифры и символы индикатора определённые функцией blink() будут мигать с частотой 1 Гц.

#### Функция turn();

- Назначение: Разворот изображения индикатора.
- Синтаксис: turn( ФЛАГ );
- Параметр:
	- bool ФЛАГ может принимать значение 0 (без разворота) или 1 (повернуть на 180°).
- Возвращаемые значения: Нет.  $\bullet$
- Примечание:
	- Если на индикаторе есть точки и они физически расположены только снизу цифр, то при развороте изображения, точки окажутся вверху и перед цифрами.
- Пример:

#### Функция setLED();

- Назначение: Установка светодиодов (сегментов) индикатора по битам.
- Синтаксис: setLED ( [[[[[ БАЙТ\_№1 ] , БАЙТ\_№2 ] , БАЙТ\_№3 ] , БАЙТ\_№4 ] , ФЛАГ ] );
- Параметры:
	- БАЙТ №1 каждый бит этого байта включает свой светодиод (сегмент) в 1 позиции.
	- БАЙТ\_№2 каждый бит этого байта включает свой светодиод (сегмент) в 2 позиции.
	- БАЙТ\_№3 каждый бит этого байта включает свой светодиод (сегмент) в 3 позиции.
	- БАЙТ\_№4 каждый бит этого байта включает свой светодиод (сегмент) в 4 позиции.
	- bool ФЛАГ включает двоеточие.
- Возвращаемые значения: Нет.
- Примечание:
	- Каждый бит байта соответствует одному светодиоду (сегменту) в следующем порядке: hgfedcba (старший бит управляет сегментом «h», а младший бит управляет сегментом «a»).
	- Все параметры являются необязательными, отсутствие параметра означает что все светодиоды (сегменты) в данной позиции будут выключены.
- Пример:

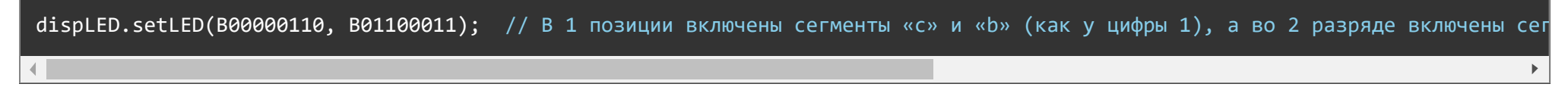

## Функция print();

- Назначение: Вывод числа, массива чисел, текста, времени или температуры.
- Синтаксис: print ( ЗНАЧЕНИЕ , ПАРАМЕТРЫ\_ВЫВОДА\_ЧИСЛА );
- Параметры:
	- ЗНАЧЕНИЕ то, что требуется вывести на индикатор, это может быть:
		- Целое число (как положительное, так и отрицательное).

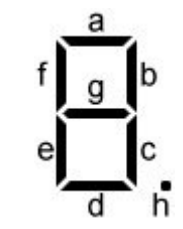

- Дробное число (как положительное, так и отрицательное).
- Массив (из 4 положительных целых чисел, от 0 до 9)
- Текст (из следующих символов "0123456789 abcdefghijlnopstu .,:;\*- ")
- ПАРАМЕТРЫ\_ВЫВОДА\_ЧИСЛА допускается указывать от 0 до 5 параметров:
	- LEN1, LEN2, LEN3 или LEN4 количество символов в выводимом числе (включая знак минус).
	- POS1, POS2, POS3 или POS4 позиция от левого края, к которой привязывается выводимое число.
	- LEFT или RIGHT направление вывода относительно указанной позиции.
	- DEC или HEX система счисления для выводимого числа.
	- TIME или TEMP отображение чисел в виде времени или числа в виде температуры.
	- символ типа char для заполнения им недостающих разрядов
- Возвращаемые значения: Нет.
- Примечание:
	- Параметры указываются только если значением является число (целое или с плавающей точкой).
	- Если первым параметром (после значения) указать число, то оно будет означать количество выводимых разрядов после запятой.
- Примеры:

#### dispLED.print( 12345.6789 , 2 , POS1 , LEN3 , RIGHT ); // Число 12345.6789 будет выведено как 5.67

#### Вывод без форматирования:

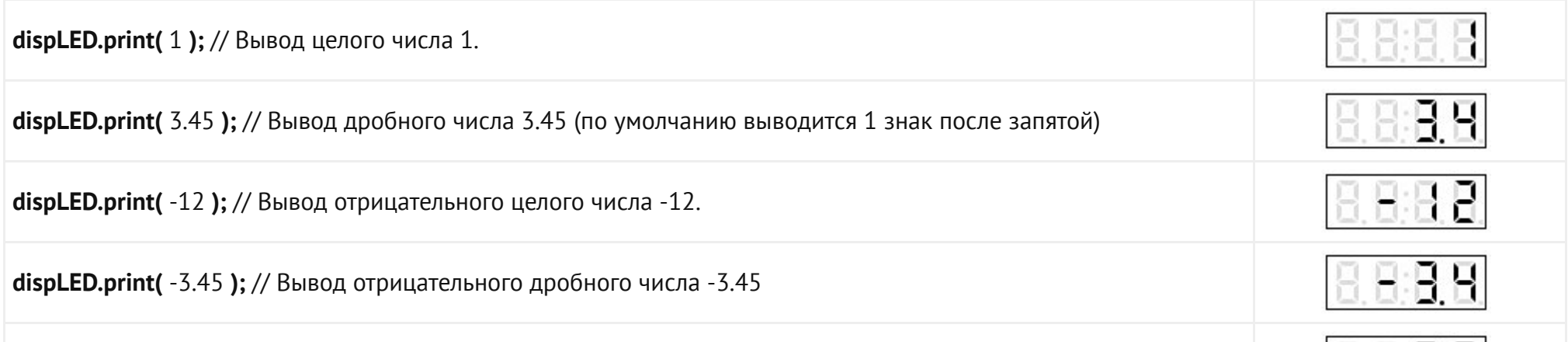

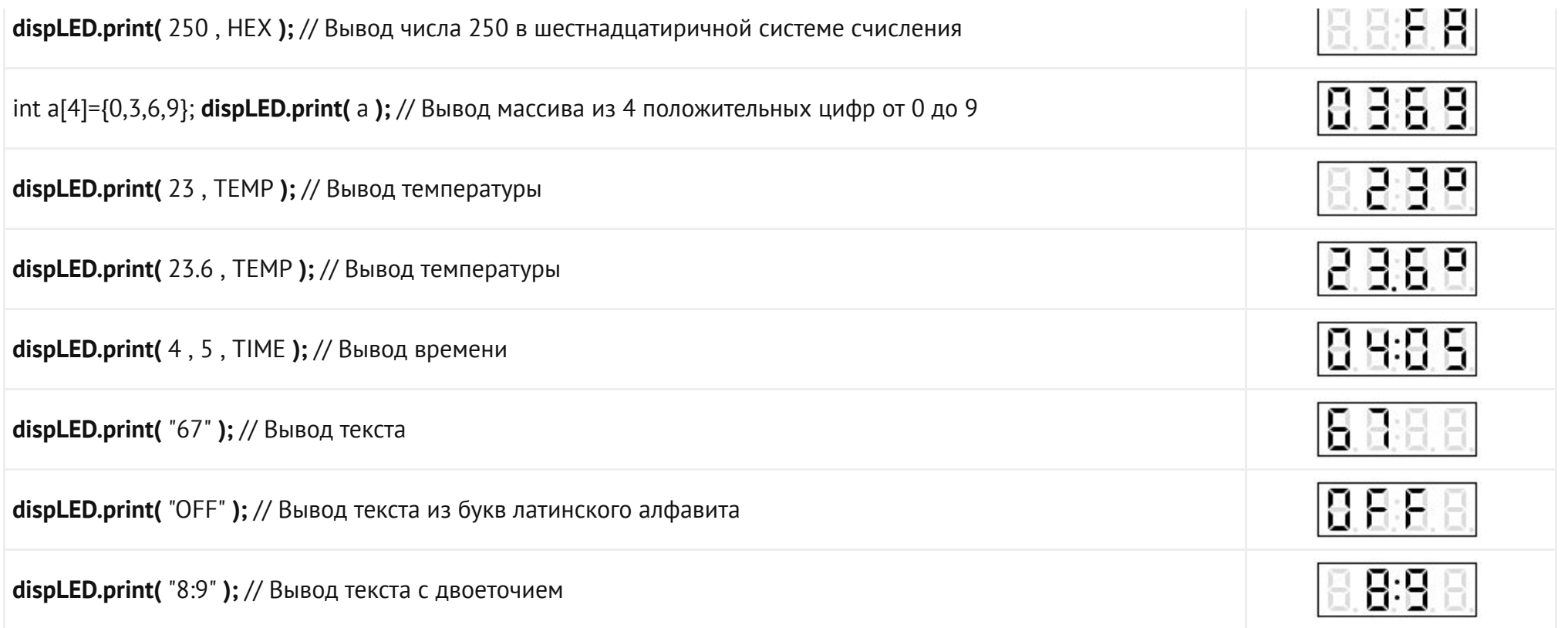

# Вывод чисел с указанием количества знаков после запятой:

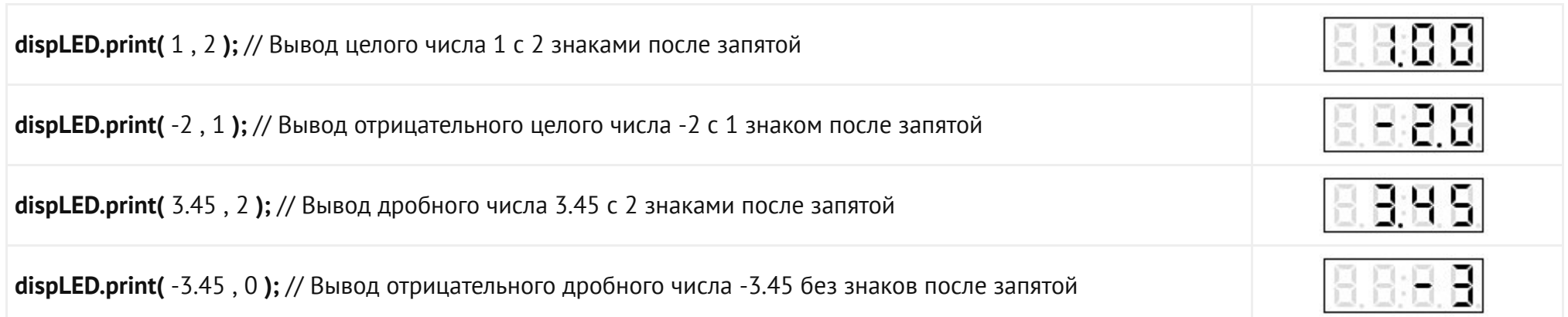

## Вывод чисел с указанием их размерности:

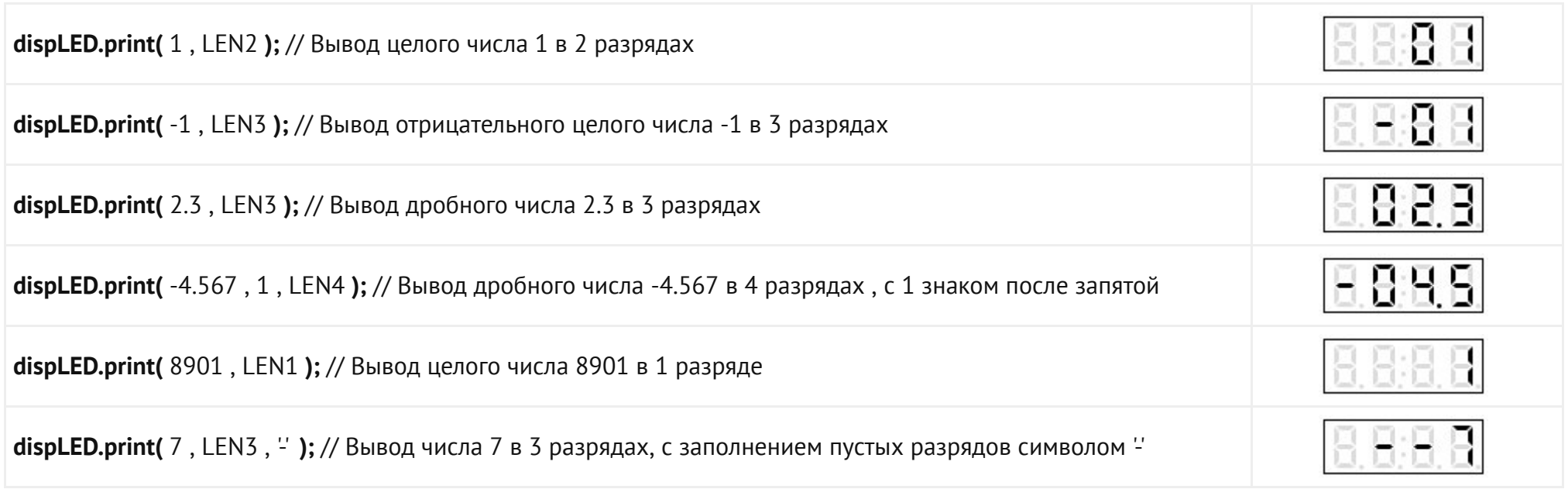

# Указание направления сдвига чисел:

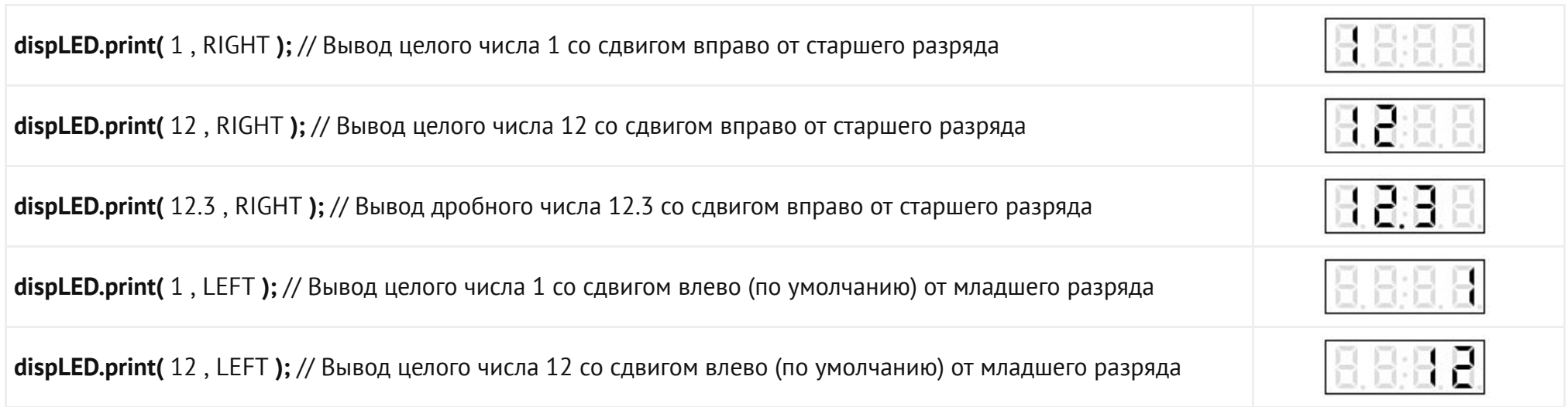

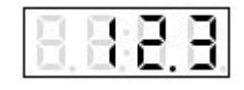

## Вывод чисел с привязкой к определённой позиции от левого края:

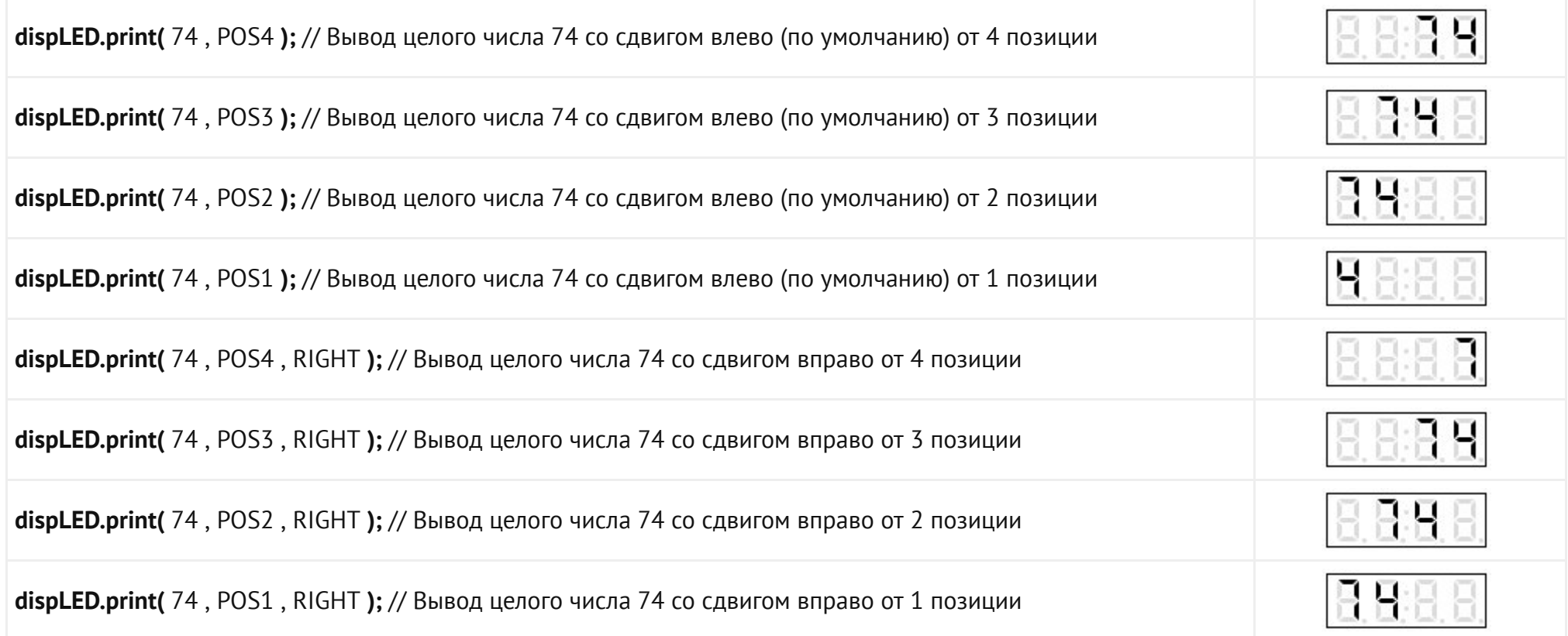

#### Параметры вывода числа можно комбинировать в любой последовательности:

за исключением числа, указывающего количество знаков после запятой, оно должно быть первым после выводимого значения

dispLED.print( 12345.6789 , 2 , POS1 , LEN3 , RIGHT ); // Вывод дробного числа 12345.6789

// выводить 2 знака после запятой // POS1 - число вывести на дисплей начиная с 1 позиции от левого края // LEN3 - размерность выводимого числа 3 разряда // RIGHT - число сдвигать вправо от указанной позиции.

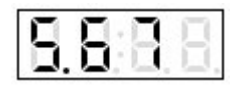

# Дополнительные функции библиотеки:

В библиотеке реализованы две дополнительные функции, применение которых может быть интересно в познавательных целях.

## Функция fps();

- Назначение: Установка частоты обновления всего изображения индикатора.
- Синтаксис: fps( ЧАСТОТА );
- Параметр:
	- $\circ$  bool ЧАСТОТА значение от 1 до 255 Гц.
- Возвращаемые значения: Нет.
- Примечание:
	- Светодиоды индикатора светятся не одновременно, а поочерёдно включаются и выключаются так, что в любой момент времени может светиться только один светодиод.
	- Частота заданная данной функцией аналогична частоте кадровой развёртки дисплея, она определяет сколько раз в секунду обновится всё изображение индикатора.
	- На частотах ниже 30 Гц заметно мерцание, а на частотах ниже 10 Гц можно отследить в каком порядке включаются светодиоды.
- Пример:

#### dispLED.fps(2); // Обновлять изображение индикатора всего 2 раза в секунду.

# Функция scheme();

- Назначение: Установка схемы включения светодиодов.
- Синтаксис: scheme( СХЕМА );
- Параметр:
- uint8\_t СХЕМА может принимать одно из двух значений:
	- LED\_CA светодиоды индикатора включены по схеме с общим анодом.
	- LED CC светодиоды индикатора включены по схеме с общим катодом.
- Возвращаемые значения: Нет.
- Примечание:
	- Изменение схемы включения светодиодов может быть полезно только при замене индикатора на плате модуля.
- Пример:

dispLED.scheme(LED CA); // Указываем модулю управлять индикатором собранном по схеме с общими анодами. dispLED.scheme(LED CC); // Указываем модулю управлять индикатором собранном по схеме с общими катодом.

# Ссылки:

- [Библиотека iarduino\\_I2C\\_4LED.](https://iarduino.ru/shop/Displei/chetyrehrazryadnyy-indikator-led-krasnyy-flash-i2c-trema-modul.html)
- Расширенные возможности [библиотек iarduino для](https://wiki.iarduino.ru/page/4-led-i2c-datasheet/) шины I2C.
- [Wiki Установка](https://iarduino.ru/file/536.html) библиотек в Arduino IDE.